10

11

12

 $\bigcirc$ 

13

6

display the result.

7

8 9

# **16.7 Voice alarm ...**

Connect the battery charger to your phone and mains socket It is designed to vary according to your preference. **respectively** 

delete the incorrect digits. To hang up the call, press the wey.

• Select **for** from widget bar, and then enter the sub-menu you require.

Place the SIM card with the chip facing upwards (downwards for SIM2 in 2005D) and slide it into its housing. Make sure that it is correctly inserted. To remove the card, press and slide it out. The phone will power off automatically after inserting micro SIM (SIM1 in 2005D), you should power on manually.

## **Charging the battery**

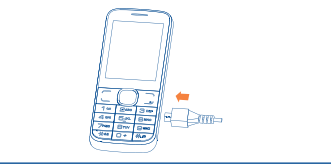

is fully charged, disconnect your charger from the plug; switch off Bluetooth or background-running applications when not in use; reduce the backlight time, etc.

Hold down the  $\mathcal{L}$  key from the Home screen.

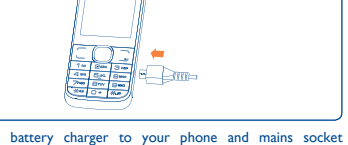

## **2.2 Power on your phone**

## **2.3 Power off your phone**

Dial the desired number then press the send key to place the call. The number you entered can be saved to **Contacts** by selecting "**Save**". If you make a mistake, you may press Right softkey to

**4 Menu arrange ..............**

# **Change the order**

Access the main menu, focus on the main menu item you want to move, select "**Options\Select to move**", and tick "√" will be shown on the item you selected, then release it to your favourite

destination.

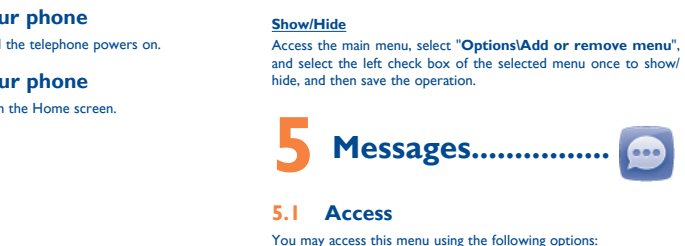

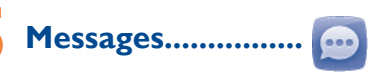

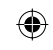

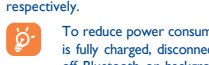

 $\delta$ . To reduce power consumption and energy waste, when battery  $\delta$  is fitty above at the contract discovered with the contract of  $\delta$ 

Hold down the  $\mathcal{L}$  key until the telephone powers on.

# You may access this menu using the following options:

• Access from the main menu by selecting "**Messages**".

**Making a call .......** 

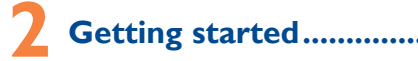

## **2.1 Set-up**

## **Removing or installing the back cover**

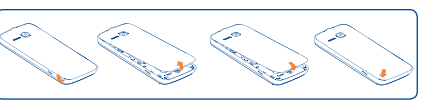

## **Installing or removing the battery**

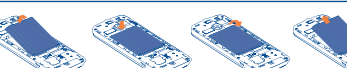

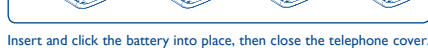

Unclip the cover, then remove the battery.

# **Inserting or removing the SIM card**

# by You must insert your SIM card to make phone calls.

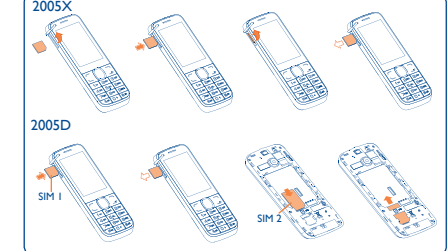

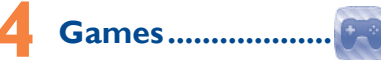

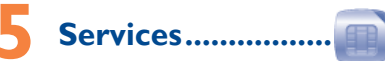

With this menu, you may personalise ringtones for different events and environments.

# $\bigoplus$

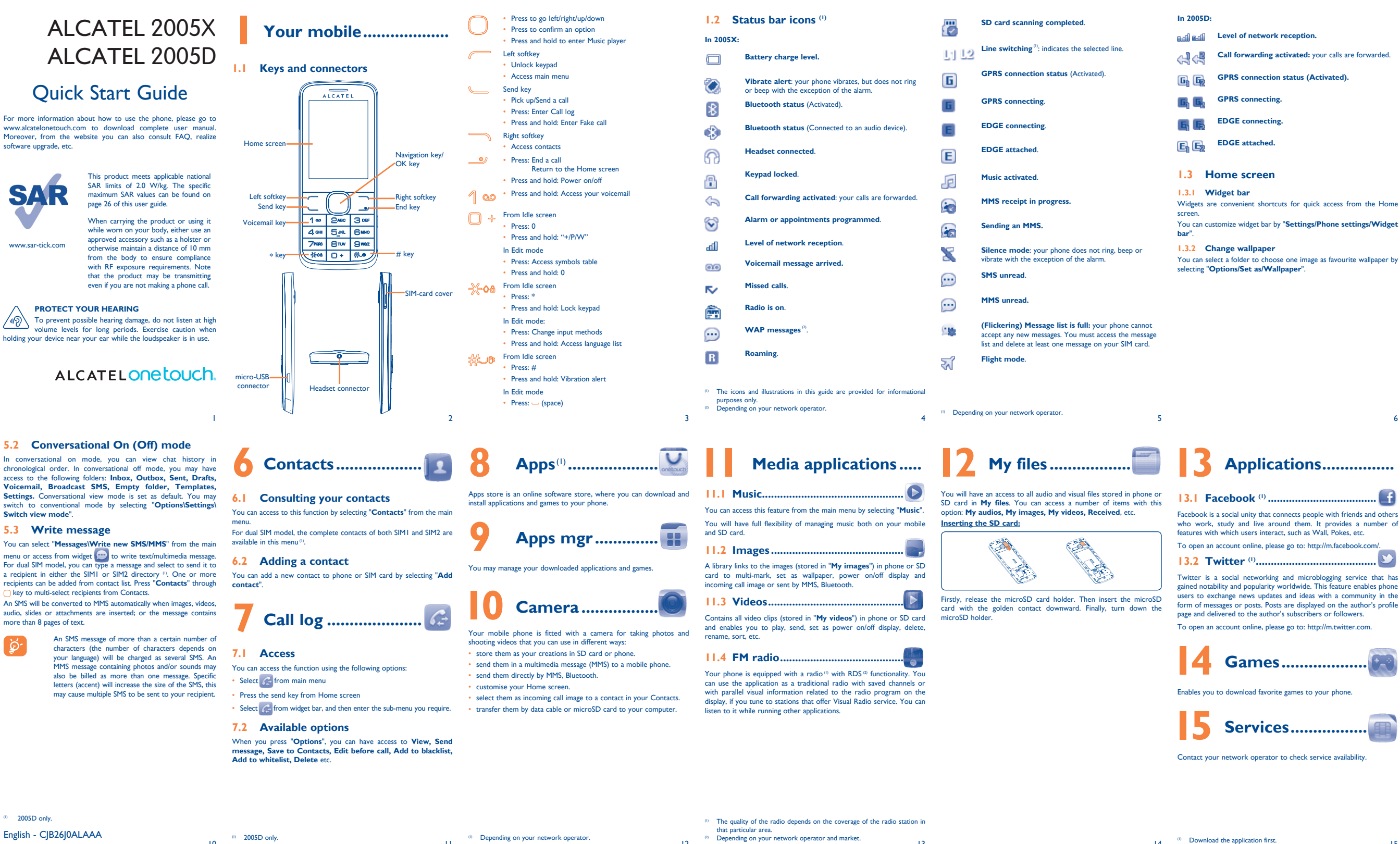

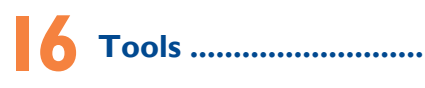

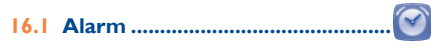

Your mobile phone has a built-in alarm clock with a snooze feature.

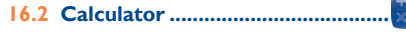

Access this feature by selecting "**Calculator**" from the main menu. Enter a number, select the type of operation to be performed using the navigation keys, and enter the second number, then select "=" to

# **16.3 Calendar .........................................**

Once you enter this menu from main menu, there is a monthly-view calendar for you to keep track of important meetings, appointments, etc. Days with events entered will be marked in color.

## **16.4 Notes ..............................................**

You can create a note in text format by accessing "**Notes**" from the main menu.

**16.5 Bluetooth™ ...................................**

Access this feature by pressing "**Menu**" through Left softkey from the Home screen to enter the main menu, then selecting "**Bluetooth**".

# **16.6 Converter .....**

You can use the Weight and Length conversion by selecting the unit you wish to convert, then press to input the digits. Finally confirm with "**OK**".

ALCATEL is a trademark of Alcatel-Lucent and is used under license by TCT Mobile Limited. All rights reserved © Copyright 2013 TCT Mobile Limited. TCT Mobile Limited reserves the right to alter material or technical specification without prior notice.

With this menu,you may create the voice file and set it as the alarm.

## **16.8 Fake call .........................................**

This program enables you to call yourself by simulating a caller number/name, ringtone at a scheduled time. It helps you to politely escape from social situations at any time you wish. This call can be rejected by key . Activate a fake call by "**Fake call mode\ Enable**".

# **16.9 Call filter ....**

Enable blacklist, all callers in the list will be automatically blocked. Enable whitelist, only callers in the list can be connected.

### **16.10 WAP...**

Access Wap options: **Homepage**, **Bookmarks**, **Go to URL**, **Last wap address**, **Recent pages**, **Offline pages**, **Service inbox**, **Settings**.

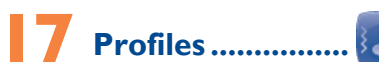

# **PROTECT YOUR HEARING**

 $\bigotimes_{n=0}^{\infty}$  To prevent possible hearing damage, do not listen at high volume levels for long periods. Exercise caution when holding your device near your ear while the loudspeaker is in use.

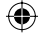

- 
- 
- 
- 
- 
- 
- 

- 
- 

19

28

29

.<br>CT Mobile Europe GAS - Siège social : 55 Avenue des Champs Pleneux, immestie Le Capitole 92000 Nanterre Franc<br>SAS au capital de 23 031 072 euros - RCS Nanterre B 440 038 222 - Siret 440 038 222 000 38 APE 46522

# Latin input mode .......

21

**TCT**Mobile

TCT Mobile Europe SA<br>55 Avenue des Champs Pierres<br>Immeuble Le Capitole 92000 Nanterre, Fran

30

22

31

- Wait for at least 20 minutes after removing the charger to obtain an exact indication
- Switch on the backlight upon request
- Deactivate Bluetooth when not in use
- 35 36

24

25

34

26 27

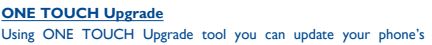

software from your PC. Download ONE TOUCH Upgrade from ALCATEL ONE TOUCH website (www.alcatelonetouch.com) and install it on your PC. Launch the tool and update your phone by following the step by step There are two text entry methods that can be used to write instructions (refer to the User Guide provided together with the tool).

Your phone's software will now have the latest software

All personal information will be permanently lost following the update process. We recommend you backup your personal data using PC Suite before upgrading.

Given that studies show that using a mobile phone while driving a vehicle constitutes a real risk, even when the hands-free kit is used temperature range is -10°C to +55°C. (car kit, headset...), drivers are requested to refrain from using their At over 55°C the legibility of the phone's display may be impaired, bile when the vehicle is not parked

**Supported Operating Systems** Windows XP/Vista/Windows 7.

**Webcam(1)** You can use your phone as a webcam for instant messaging on your PC.

• Connect your phone to PC via USB cable. • Go to "**My computer**" folder on your PC and find USB video device (Under Scanners & Cameras).

When switched on, your phone emits electromagnetic waves that can interfere with the vehicle's electronic systems such as ABS anti-lock Do not drop, throw or bend your mobile phone. brakes or airbags. To ensure that there is no problem:

We recommend that you read this chapter carefully before using your phone. The manufacturer disclaims any liability for damage, which may result as a consequence of improper use or use contrary to the instructions contained herein.

### **• TRAFFIC SAFETY:**

Switch the phone off when you are near gas or flammable liquids. Strictly obey all signs and instructions posted in a fuel depot, petrol station, or chemical plant, or in any potentially explosive atmosphere. When the phone is switched on, it should be kept at least 15 cm from any medical device such as a pacemaker, a hearing aid or insulin pump, etc. In particular when using the phone, you should hold it against the ear on the opposite side to the device, if any.

When driving, do not use your phone and headphone to listen to music or to the radio. Using a headphone can be dangerous and forbidden in some areas.

- do not place your phone on top of the dashboard or within an airbag deployment area,

that the dashboard is adequately shielded from mobile phone RF

# energy. **• CONDITIONS OF USE:**

You are advised to switch off the telephone from time to time to chargers or batteries. optimise its performance.

> In no event shall TCT Mobile Limited or any of its affiliates be liable for indirect, incidental or consequential damages of any nature whatsoever, including but not limited commercial or financial loss or damage, loss of data or loss of image to the full extent those damages can be disclaimed by law.

Switch the phone off before boarding an aircraft. regular use, mobile telephones can interfere with other electrical or electronic devices, or equipment using radio frequency.

Batteries<sup>(2)</sup> and accessories sold with your phone are also warranted against any defect which may occur during the first six  $(6)$  months<sup>(1)</sup> from the date of purchase as shown on your original invoice.

On our Internet site, you will find our FAQ (Frequently Asked Questions) section. You can also contact us by e-mail to ask any questions you may have.

To avoid hearing impairment, pick up the call before holding your using the "hands-free" mode because the amplified volume might cause precautions: hearing damage.

Your telephone is a transceiver that operates on GSM networks with 900 and 1800 MHz bands.

# **CE1588**

This warranty shall not apply to defects to your phone and/or accessory due to (without any limitation):

This equipment is in compliance with the essential requirements and other relevant provisions of Directive 1999/5/EC. The entire copy of the Declaration of Conformity for your telephone can be obtained through our website: www.alcatelonetouch.com.

- 1) Non-compliance with the instructions for use or installation, or with technical and safety standards applicable in the geographical area where your phone is used,
- 2) Connection to any equipment not supplied or not recommended by TCT Mobile Limited, 3) Modification or repair performed by individuals not authorised
- by TCT Mobile Limited or its affiliates or your vendor, 4) Inclement weather, lightning, fire, humidity, infiltration of
- liquids or foods, chemical phones, download of files, crash, high voltage, corrosion, oxidation…

Do not let children use the phone and/or play with the telephone and - Do not play or use a flashing-lights feature if you are tired or need accessories without supervision. When replacing the cover please note that your phone may contain

Your phone will not be repaired in case labels or serial numbers (IMEI) have been removed or altered.

free place Do not allow your phone to be exposed to adverse weather or environmental conditions (moisture, humidity, rain, infiltration of liquids, dust, sea air, etc). The manufacturer's recommended operating

There are no express warranties, whether written, oral or implied, other than this printed limited warranty or the mandatory warranty provided by your country or jurisdiction.

Emergency call numbers may not be reachable on all cellular networks. You should never rely only on your phone for emergency calls. Do not open, dismantle or attempt to repair your mobile phone

- check with your car dealer or the car manufacturer to make sure Use only batteries, battery chargers, and accessories which are recommended by TCT Mobile Limited and its affiliates and are compatible with your phone model. TCT Mobile Limited and its affiliates disclaim any liability for damage caused by the use of other

> Some countries/states do not allow the exclusion or limitation of indirect, incidental or consequential damages, or limitation of the duration of implied warranties, so the preceding limitations or exclusions may not apply to you.

The warranty period may vary depending on your country. <sup>3</sup> The life of a rechargeable mobile phone battery in terms of conversation time standby time, and total service life, will depend on the conditions of use and network configuration. Batteries being considered expendable supplies, the specifications state that you should obtain optimal performance for your phone during the first six months after purchase<br>and for approximately 200 more recharges.

# **Telephone warranty ........**

Your phone is warranted against any defect or malfunctioning which may occur in conditions of normal use during the warranty period of twelve  $(12)$  months  $(1)$  from the date of purchase as shown on your original invoice.

Before contacting the service centre, you are advised to follow the instructions be

You are advised to fully charge  $(\Box)$  the battery for optimal operation.

In case of any defect of your phone which prevents you from normal use thereof, you must immediately inform your vendor and present your phone with your proof of purchase.

If the defect is confirmed, your phone or part thereof will be either replaced or repaired, as appropriate. Repaired Phone and accessories are entitled to a one (1) month warranty for the same defect. Repair or replacement may be carried out using reconditioned components offering equivalent functionality.

> **Restart your phone by pressing and holding the**  $\sim$  **key** • Remove the battery and re-insert it, then restart the phone • If it still does not work, please use User Data Format to reset the phone or One Touch Upgrade to upgrade software

This warranty covers the cost of parts and labor but excludes any other costs.

Switch the phone off when you are in health care facilities, except in Some people may suffer epileptic seizures or blackouts when exposed designated areas. As with many other types of equipment now in to flashing lights, or when playing video games. These seizures or blackouts may occur even if a person never had a previous seizure or blackout. If you have experienced seizures or blackouts, or if you have a family history of such occurrences, please consult your doctor before playing video games on your phone or enabling a flashing-lights feature on your phone.

- **Internet address:** www.alcatelonetouch.com
- **Hot Line Number:** see "TCT Mobile Services" leaflet or go to our Internet site.
- **Address:** Room 1910-12A, Tower 3, China HK City, 33 Canton Road, Tsimshatsui, Kowloon, Hong Kong

33 contact if it's dirty. It must be inserted before plugging in the charger

An electronic version of this user guide is available in English and other languages according to availability on our server:

# **www.alcatelonetouch.com**

phone to your ear. Also move the handset away from your ear while likelihood of such symptoms, please take the following safety Parents should monitor their children's use of video games or other features that incorporate flashing lights on the phones. All persons should discontinue use and consult a doctor if any of the following symptoms occur: convulsion, eye or muscle twitching, loss of awareness, involuntary movements, or disorientation. To limit the

## **Protection against theft (1)**

Observe the following precautions for battery use: Do not attempt to open the battery (due to the risk of toxic fumes

Your telephone is identified by an IMEI (phone serial number) shown on the packaging label and in the phone's memory. We recommend that you note the number the first time you use your telephone by entering  $*$  # 0 6 # and keep it in a safe place. It may be requested by the police or your operator if your telephone is stolen. This number allows your mobile telephone to be blocked preventing a third person from using it, even with a different SIM card.

and burns). Do not puncture, disassemble or cause a short-circuit in a battery, Do not burn or dispose of a used battery in household rubbish or

### **Disclaimer**

There may be certain differences between the user manual description and the phone's operation, depending on the software release of your telephone or specific operator services.

 $\frac{1}{2}$  connecting in another location Verify the network coverage with your operator • Check with your operator that your SIM card is valid Try selecting the available network(s) manually Try connecting at a later time if the network is overloaded **My phone cannot connect to the Internet**

TCT Mobile shall not be held legally responsible for such differences, if any, nor for their potential consequences, which responsibility shall be borne by the operator exclusively.

<sup>1)</sup> Contact your network operator for service availability.

substances that could create an allergic reaction. Always handle your phone with care and keep it in a clean and dust-

> Make sure you have not barred outgoing calls Make sure that your phone is not in flight mode **Unable to receive incoming calls**

though this is temporary and not serious.

yourself.

Do not paint it.

Do not use the phone if the glass made screen, is damaged, cracked or broken to avoid any injury.

 $23$ 

 $32$ 

Remember to make back-up copies or keep a written record of all important information stored in your phone.

- Make sure your SIM card is not broken • Make sure your SIM card is inserted properly
- Import all contacts stored in SIM card to phone
- 
- **The sound quality of the calls is poor** You can adjust the volume during a call by pressing the navigation key

#### Check the network strength di

Make sure that the receiver, connector or speaker on your phone is clean

- Make sure that you have correctly recorded the number in your file
- Make sure that you have selected the country prefix when calling a foreign country

# **Troubleshooting ...............**

• Avoid storing large amounts of data in your phone as this may affect its perform • Use User Data Format and the ONE TOUCH Upgrade tool to

perform phone formatting or software upgrading, (to reset User Data format, hold down # while simultaneously pressing the power on/off key under power off mode). ALL User phone data: contacts, photos, messages and files, downloaded applications like MRE games will be lost permanently. It is strongly advised to fully backup the phone data and profile via PC suite before doing formatting and upgrading.

and carry out the following checks:

**My phone is frozen or cannot switch on**  • Check the battery contacts, remove and reinstall your battery, then

turn your phone on

• Check the battery power level, charge for at least 20 minutes • If it still does not work, please use User Data Format to reset the phone or One Touch Upgrade to upgrade software

### **My phone has not responded for several minutes**

operator • The server centre may be swamped, try again later **The flickering in its displayed on my standby screen**<br>• You have saved too many short messages on your SIM card: del

### **My phone turns off by itself**

• Check whether your phone is locked when not in use, and make sure you don't accidentally turn off your phone when locking it by pressing the power key.

Check the battery charge level

• Make sure there is sufficient phone memory for your download Select the microSD card as the location to store downloaded

• If it still does not work, please use User Data Format to reset the phone or One Touch Upgrade to upgrade software

• Check your subscription status with your operator **The phone cannot be detected by others via Bluetooth** •<br>• Make sure that Bluetooth is turned on and your phone is visible

## **My phone cannot charge properly**

Make sure you are using an ALCATEL ONE TOUCH battery and the charger from the box Make sure your battery is inserted properly and clean the battery

· Make sure you follow the complete charge time (minimum 3 hours) • After a partial charge, the battery level indicator may not be exact.

Make sure that the two phones are within Bluetooth's detection

sleep.

Take a minimum of a 15-minute break hourly.

Play in a room in which all lights are on.

Play at the farthest distance possible from the screen If your hands, wrists, or arms become tired or sore while playing,

- **n** +: Press: Access symbols table
- : Press: Change input methods

# **Press:** Enter a space

# **Safety and use...................**

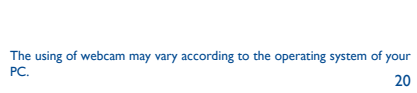

stop and rest for several hours before playing again. - If you continue to have sore hands, wrists, or arms during or after

playing, stop the game and see a doctor.

When you play games on your phone, you may experience occasional discomfort in your hands, arms, shoulders, neck, or other parts of your body. Follow the instructions to avoid problems such as tendinitis, carpal tunnel syndrome, or other musculoskeletal disorders.

For more information you can go to www.alcatelonetouch.com Additional information about electromagnetic fields and public health are available on the following site: http://www.who.int/peh-emf. Your telephone is equipped with a built-in antenna. For optimal operation, you should avoid touching it or degrading it. As mobile devices offer a range of functions, they can be used in positions other than against your ear. In such circumstances the device will be compliant with the guidelines when used with headset or usb data cable. If you are using another accessory ensure that whatever product is used is free of any metal and that it positions the phone at least 10 mm away from the body.

### **PROTECT YOUR HEARING**

To prevent possible hearing damage, do not listen at high volume levels for long periods. Exercise caution when holding your device near your ear while the loudspeaker is in use.

### **• PRIVACY:**

Please note that you must respect the laws and regulations in force in your jurisdiction or other jurisdiction(s) where you will use your jle phone regarding taking photographs and recording sounds with  $\overline{\text{b}}$  bile telephone. Pursuant to such laws and regulations, it may  $b$  trictly forbidden to take photographs and/or to record the voices of other people or any of their personal attributes, and duplicate or bute them, as this may be considered to be an invasion of privacy.  $\overrightarrow{B}$  is the user's sole responsibility to ensure that prior authorisation be obtained, if necessary, in order to record private or confidential  $\overrightarrow{c}$  inversations or take a photograph of another person; the manufacturer, the seller or vendor of your mobile phone (including e operator) disclaim any liability which may result from the improper e of the mobile phone.

From the main menu, select the menu icon  $\overline{10}$  and select the function of your choice in order to customise your telephone: **Phone settings**, **Call settings**, **Security**, **Network**, **Connectivity, Restore default (1)**, **Dual SIM settings (2).** 

### **• BATTERY:**

Before removing the battery from your phone, please make sure that the phone is switched off.

store it at temperatures above 60 °C.

• Make sure that your battery is not completely discharged; if the battery power is empty for a long time, it may take around 20 minutes to display the battery charger indicator on the screen. • Make sure charging is carried out under normal conditions (0°C

**Check that the IMEI number (press**  $*H(6H)$  **is the same as the one** 

Make sure that the internet access service of your SIM card is

• When abroad, check that the voltage input is compatible **My phone cannot connect to a network or "No service" is** 

**displayed**

printed on your warranty card or box

available • Check your phone's Internet connecting settings Make sure you are in a place with network coverage • Try connecting at a later time or another location

**Invalid SIM card**

• Make sure the SIM card has been correctly inserted • Make sure the chip on your SIM card is not damaged or scratched • Make sure the service of your SIM card is available

**Unable to make outgoing calls**

• Make sure you have dialed a valid number and press the send key • For international calls, check the country and area codes • Make sure your phone is connected to a network, and the network

is not overloaded or unavailable

• Check your subscription status with your operator (credit, SIM

card valid, etc.)

• Make sure your phone is switched on and connected to a network

(check for overloaded or unavailable network)

Make sure you have not forwarded incoming calls

• Check your subscription status with your operator (credit, SIM

card valid, etc.)

Batteries must be disposed of in accordance with locally applicable environmental regulations. Only use the battery for the purpose for which it was designed. Never use damaged batteries or those not recommended by TCT Mobile Limited and/or its affiliates.

# **General information ....... Regulatory information ...**

TCT Mobile Europe SAS<br>55, avenue des Champs Pierreux

- EN301 489-34 v1.1.1 (2010-10)<br>- EN 62684:2010

Date : 2013-02-27<br>Signature

 This symbol on your telephone, the battery and the accessories means that these phones must be taken to collection points at the end of their life:

- Municipal waste disposal centres with specific bins for

these items of equipment - Collection bins at points of sale.

They will then be recycled, preventing substances being disposed of in the environment, so that their components can be reused. **In European Union countries:**

These collection points are accessible free of charge.

All phones with this sign must be brought to these collection points.

**In non European Union jurisdictions:**

Items of equipment with this symbol are not to be thrown into ordinary bins if your jurisdiction or your region has suitable recycling and collection facilities; instead they are to be taken to collection points for them to be recycled.

**CAUTION**: RISK OF EXPLOSION IF BATTERY IS REPLACED BY AN INCORRECT TYPE. DISPOSE OF LISED BATTERIES ACCORDING TO THE INSTRUCTIONS

### **• CHARGERS**

Mains powered chargers will operate within the temperature range of: 0 °C to 40 °C.

The chargers designed for your mobile phone meet with the standard for safety of information technology equipment and office equipment use. They are also compliant to the ecodesign directive 2009/125/EC. Due to different applicable electrical specifications, a charger you purchased in one jurisdiction may not work in another jurisdiction. They should be used for this purpose only.

### **• RADIO WAVES:**

 $(6 + 40^{\circ}C)$ 

Proof of compliance with international standards (ICNIRP) or with European Directive 1999/5/EC (R&TTE) is required of all mobile phone models before they can be put on the market. The protection of the health and safety for the user and any other person is an essential requirement of these standards or this directive. THIS DEVICE MEETS INTERNATIONAL GUIDELINES FOR

EXPOSURE TO RADIO WAVES.

# • Make sure that you have not barred certain calls

- Make sure that your phone is not in flight mode
- **The caller's name/number does not appear when a call is received**
- Check that you have subscribed to this service with your operator • Your caller has concealed his/her name or number

# **I cannot find my contacts**

- **I am unable to use the features described in the manual** • Check with your operator to make sure that your subscription
- includes this service Make sure this feature does not require an ALCATEL ONE TOUCH
- accessory

#### **When I select a number from my contacts, the number cannot be dialed**

#### **I am unable to add a contact in my contacts**

- Make sure that your SIM card contacts are not full; delete some files or save the files in the phone contacts
- **My callers are unable to leave messages on my voicemail** • Contact your network operator to check service availability
- **I cannot access my voicemail**
- Make sure your operator's voicemail number is correctly entered in "**Messages\Options\Alerts\Voicemail**"
- Try later if the network is busy

Your mobile device is a radio transmitter and receiver. It is designed not to exceed the limits for exposure to radio waves (radio frequency) electromagnetic fields) recommended by international guidelines. The guidelines were developed by an independent scientific organization (ICNIRP) and include a substantial safety margin designed to assure the safety of all persons, regardless of age and health.

The radio wave exposure guidelines use a unit of measurement known as the Specific Absorption Rate, or SAR. The SAR limit for mobile devices is 2 W/kg.

Tests for SAR are conducted using standard operating positions with the device transmitting at its highest certified power level in all tested frequency bands. The highest SAR values under the ICNIRP guidelines for this device model are: **2005X:**

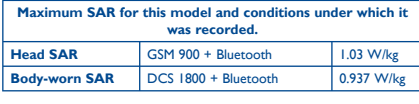

#### **2005D:**

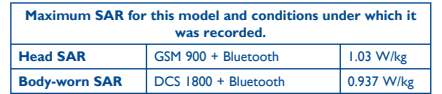

During use, the actual SAR values for this device are usually well below the values stated above. This is because, for purposes of system efficiency and to minimize interference on the network, the operating power of your mobile device is automatically decreased when full power is not needed for the call. The lower the power output of the device, the lower its SAR value.

Body-worn SAR testing has been carried out at a separation distance of 10 mm. To meet RF exposure guidelines during body-worn operation, the device should be positioned at least this distance away from the body. If you are not using an approved accessory ensure that whatever product is used is free of any metal and that it positions the phone the indicated distance away from the body.

Organizations such as the World Health Organization and the US Food and Drug Administration have stated that if people are concerned and want to reduce their exposure they could use a hands-free device to keep the phone away from the head and body during phone calls, or reduce the amount of time spent on the phone.

#### **I am unable to send and receive MMS** • Check your phone memory availability as it might be full

• Contact your network operator to check service availability and

check MMS parameters

• Verify the server centre number or your MMS profile with your

Contact your network operator to obtain the PUK code (Personal

ed too many short messages on your SIM card; delete

some of them or archive them in the phone memory

**SIM card PIN locked**

Unblocking Key)

**I am unable to connect my phone to my computer Install ALCATEL ONE TOUCH PC suite first of all** • Check that your computer meets the requirements for ALCATEL

ONE TOUCH PC Suite installation

• Make sure that you're using the right cable from the box

**I am unable to download new files**

files

to other users

range **How to make your battery last longer**

messages:

- Normal: this mode allows you to type a text by choosing a letter or a sequence of characters.
- Predictive with the eZi mode: this mode speeds up the writing of your text.

### **Keypad inputting:**

PC.

### **• LICENCES**

**Micro** 

**El** eZiText™ and Zi™ are trademarks of Zi **ZICORPORATION CORPORATION AND LIST CORPORATION** 

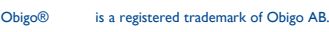

microSD Logo is a trademark.

The Bluetooth word mark and logos are owned by the Bluetooth SIG, Inc. and any use of such marks by TCT Mobile Limited and its affiliates is under license. Other trademarks and trade names are those of their respective owners.

## ALCATEL 2005X/2005D Bluetooth QD ID B020475

 Facebook and the f Logo are trademarks of .Facebook, Inc., and are used under license

 Twitter and the T Logo are trademarks of Twitter, .Inc., and are used under license

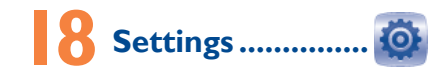

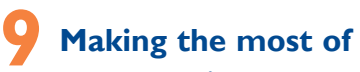

# **your mobile ...............**

#### **PC suite** You can download PC Suite for free from the website (www.

alcatelonetouch.com). The PC suite includes: **• Backup/restore** You can backup the important data in your mobile and restore

them when needed. **• GPRS modem**

Use your mobile phone to connect PC to the internet. **• Multimedia Personalization**

Customize your mobile with images, animations and melodies.

# **• Messages**

You can compose SMS/MMS easily on your PC and transfer them to your phone.

**Supported Operating Systems**

Windows XP/Vista/Windows 7.

Make the phone's settings recover to its default value. End-user data will not be erased. Enter its default password 1234 to confirm t restore and reboot. 2005D only.

The following approvals and notices apply in specific regions as noted.

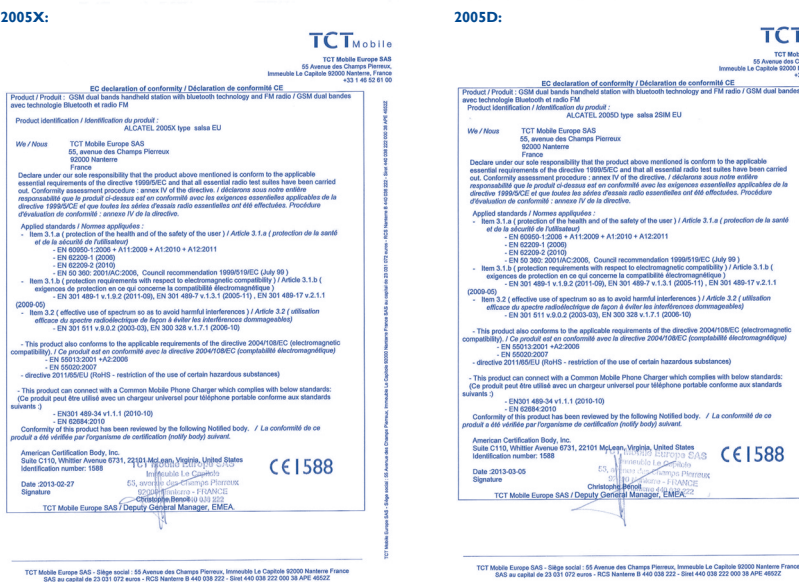

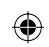

# ♠